#### AC1 \* MONITOR \* U880 \* (10/88) # K

#### **Titelausschrift**

Der Monitor 10/88 belegt 4kB Speicher im Adressbereich 0000 - 0FFF H.

#### **Inbetriebnahme AC 1:**

Monitor auf 4 K EPROM programmieren. Das Betriebsystem für Computer AC 1 stellt weitgehend eine Entwicklung des SCCH dar, modifiziert von J. Beisler, Leipzig. Wichtige Routinen, RST - Befehle und Sprungverteiler sind kompatibel zum Monitor V.3.1 von Heyder. Die im Funkamateur veröffentlichten AC 1 - Programme bleiben somit lauffähig.

#### **Funktionen Monitor V.10/88:**

Der SCCH - Monitor umfasst das Betriebsystem und einen eingebauten Maschinenspache - Monitor (Debugger). Das Betriebssystem (Software) dient der Verbindung der Computerhardware mit dem Nutzerprogramm (Anwendersoftware). Es realisiert die Eingabe/Ausgabe (Tastatur, Bildschirm, Kassetteninterface). Die Verwaltung des Speichers ist erweiterungsfähig. Die nutzbaren Betriebsroutinen und die Belegung des Arbeitsspeichers sind in Tabellen im Anhang zu entnehmen.

#### **Einschalten:**

Nach dem Einschalten des Computers übernimmt der SCCH - Monitor die Initialisierung des Systems und meldet sich mit der Überschriftszeile und zwei Zeilen weiter mit dem Promptsymbol (Doppelkreuz), dahinter blinkt der Kursor. Das Betriebssystem befindet sich jetzt im Maschinensprache - Monitor, es lassen sich Befehle des Debuggers aufrufen, Anwenderprogramme laden oder in eine andere Betriebssystemebene springen (Basicinterpreter, Programmpaket X ).

#### **Tastatur:**

Neben der Eingabe von Zeichen und Zahlen erfolgt in Verbindung mit der Control - Taste die Eingabe von Steuerzeichen. Diese sind notwendig, um z. B. fehlerhafte Eingaben zu korrigieren (Zeichenüberschreiben, einfügen, löschen u.s.w.).

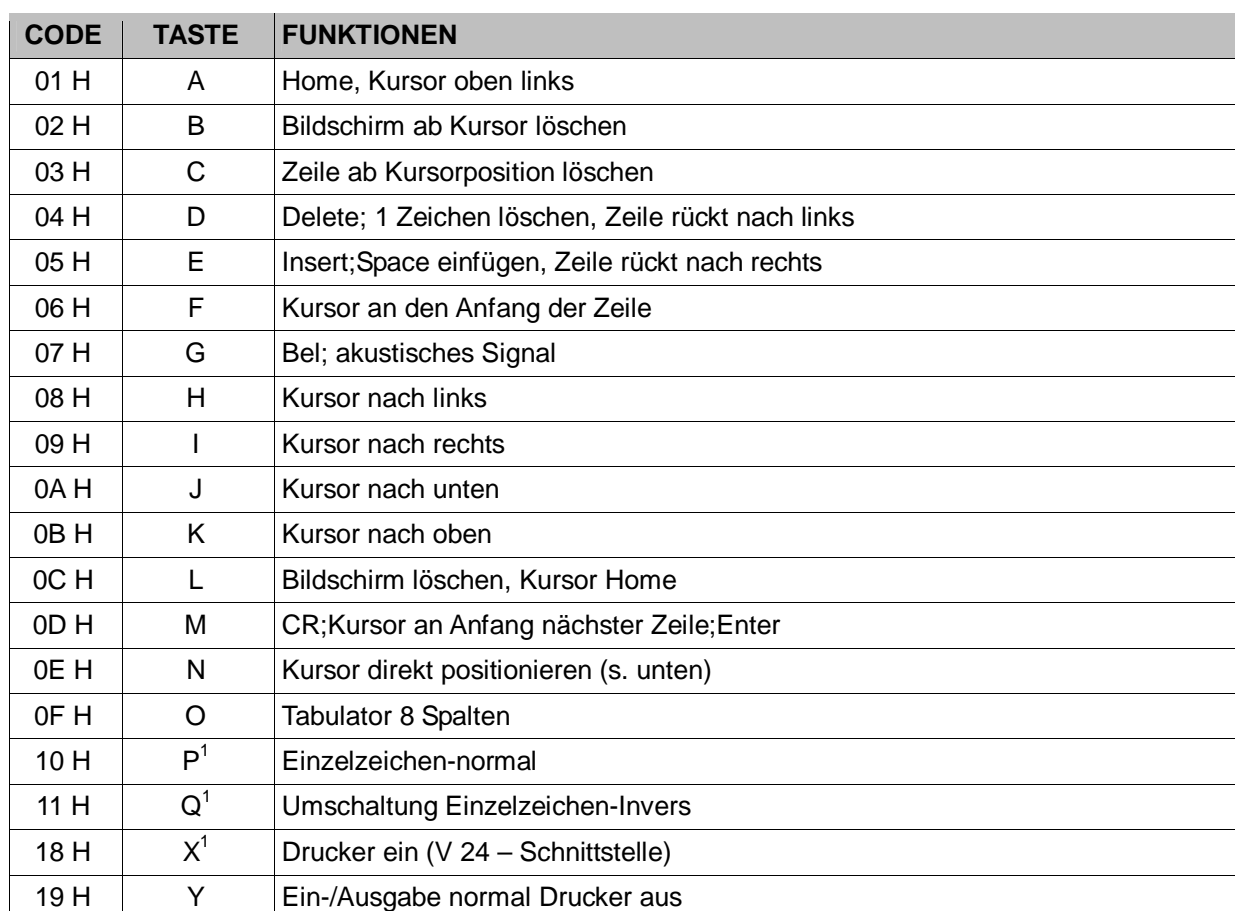

STEUER-/EDITIER-/KURSORTASTEN: (Taste Control und Taste Buchstaben gleichzeitig drücken!)

#### **Ctrl. + N:** Direkte Kursorpositionierung.

Nach Ctrl.+ N steht Kursor Home. Mit den Zifferntasten dezimale Bildschirmposition angeben:

1A H | Z | Umschaltung Zeichensatz SCCH/ACC (Erweiterung 4k Zeichengenerator)

Kursor nach links und Zeichen löschen

- 1.-> Zeilenposition ( 00 bis 31 )
- 2.-> Spaltenposition ( 00 bis 63 )

Der Kursor kann an jede beliebige Bildschirmposition gebracht werden. Dargestellte Zeichen werden dabei nicht verändert (der Kursor blinkt abwechelnd zum Zeichen). Fehlerhafte Zeichen können durch überschreiben mit anderen Zeichen, oder mit DEL/Rubout korrigiert werden. Um den Kursor um mehrere Bildschirmpositionen zu bewegen oder Zeichen mehrfach zu schreiben, braucht die entsprechende Taste nur gedrückt zu bleiben. Das Zeichen wird mit erhöhtem Tempo ständig wiederholt (Repetierfunktion). Wird der Bildbereich nach oben verlassen, erscheint der Kursor an der gleichen Stelle am unteren Bildrand.

## BREAK - Taste / NMI:

-

 $5FH$  DEL/

RUBOUT

Die entprellte NMI-Taste ist mit dem NMI-Eingang der CPU zu verbinden. Im Monitor dient diese Taste zum Programmabbruch mit Rücksprung in die Maschinensprache–Monitorebene. Registeranzeige mit R (CR), Programmfortsetzung mit G (CR) möglich.

<sup>&</sup>lt;sup>1</sup> Diese CTRL-Codes sind in der Originaldoku nicht erwähnt, die entsprechenden Funktionalitäten sind im 10/88 jedoch (wie auch im Monitor V.8) vorhanden!

#### **Befehlsroutinen des Monitors**

Befehle können eingegeben werden, sobald sich der Monitor mit seinem Promptsymbol (Doppelkreuz) meldet. Dabei hat die Befehlszeile folgende Form:

## **X aaaa bbbb cccc**

- l X ist das entsprechende Zeichen, mit dem das Kommando abgekürzt wird.
- l Hinter dem Kommandozeichen können bis zu 3 der max. 4 stelligen Argumente folgen (hexadezimal).
- l Hinter jedem Argument muss mindestens 1 Leerzeichen stehen.
- l Führende Nullen können entfallen.
- l Werden weniger Argumente angegeben, als zu dem Kommando erforderlich, wird für die Fehlenden, der Wert 0 gebildet.
- l Die Angabe des Doppelpunktes hinter dem Kommandozeichen bewirkt, dass die Argumente des vorhergehenden Kommandos verwendet werden.
- l Die Befehlszeile wird mit Taste 'ENTER' bzw. 'CR' vom Bildschirm übernommen, analysiert und ausgeführt.
- l Wird ein Befehl nicht verstanden, erfolgt Ausschrift '?'.
- l Die Übernahme der kompletten Befehlszeile vom Bildschirm in den Computer hat den Vorteil, dass Korrekturen jederzeit noch möglich sind oder ein Befehl mehrfach ausgeführt wird, indem der Kursor erneut in die Befehlszeile positioniert wird (beliebige Position hinter dem Doppelkreuz).

#### **DEBUGGER:**

Der Debugger dient insbesondere der Testung, Fehlersuche, Entwicklung von Maschinenprogrammen. Weiterhin sind Kommandos zur Ein / Ausgabesteuerung (Kassette, Drucker) vorhanden. Die Kommandozeichen sind mit den geforderten Argumenten zu übergeben. In Klammern stehende Argumente sind nicht unbedingt erforderlich.

Tabelle 1 Maschinensprache - Monitor Debugger

## **Befehlssatz:**

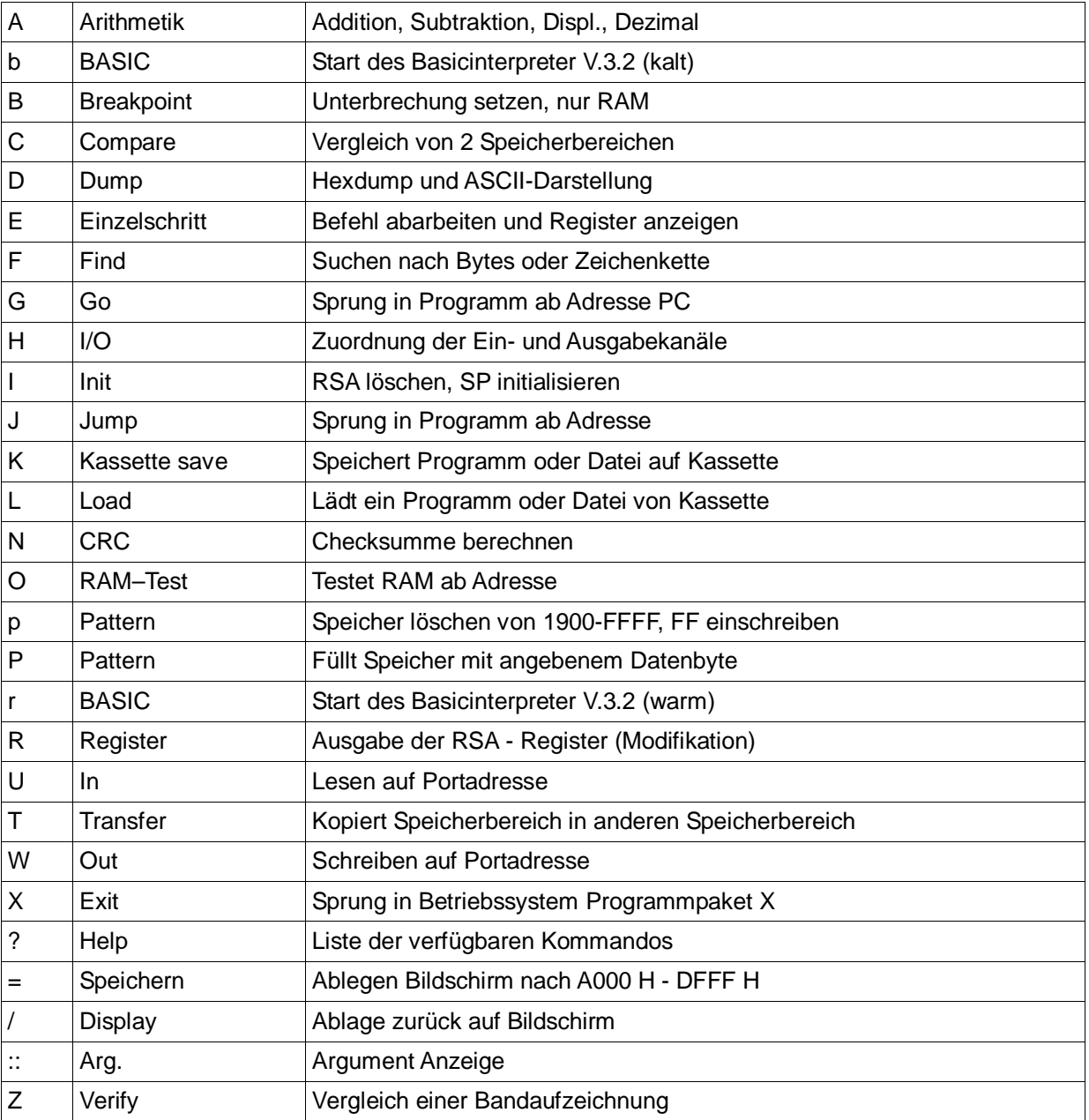

**A aaaa bbbb** Arithmetik

Es werden berechnet: Sprungabstand (für relative Sprünge), Summe, Differenz (aaaa zu bbbb), dezimaler Wert.

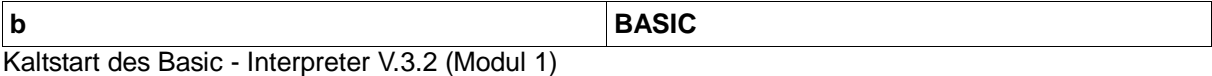

**B** aaaa Breakpoint Setzen eines Softwarehaltepunktes auf Adresse aaaa. Der Breakpoint wird bei J - Befehl geladen (RST 38 H, 1 Byte – Befehl). Mit Erreichen des Breakpoint eines Programmlaufes wird das Originalbyte wieder hergestellt und der Monitor springt in den Einzelschrittmodus (siehe 'E'). Jeder Breakpoint wird nur einmal aktiviert, erforderlichenfalls ist der gleiche Breakpoint neu einzugeben.

#### **C** aaaa bbbb cccc Compare

Vergleicht die Speicherbereiche ab aaaa und bbbb mit der Länge cccc. Ungleichheiten werden mit Adress- und Datenangabe durch Taste "CR' fortlaufend angezeigt. Jede andere Taste bewirkt vorzeitigen Abbruch.

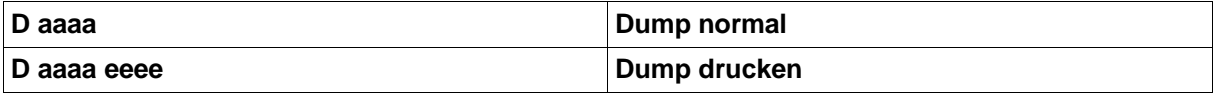

Der Adressbereich von Adresse aaaa wird angezeigt. Angezeigt wird Adresse, ASCII 'A', oder Hex 'H' Eingabe, 8 Datenbytes, ASCII - Interpretation. Das Bild lässt sich mit 'CR' rollen. Mit den Kursortasten kann sowohl vorwärts als auch rückwärts gerollt werden. Datenbytes können überschrieben werden, dazu wird der Kursor in die entsprechende Zeile positioniert und die erforderlichen Datenbyte überschrieben. Mit 'CTRL.+ A' wird zwischen ASCII- und Hex - Eingabe umgeschalten. Leerstellen zwischen Datenbytes werden automatisch übersprungen. Rückkehr in Monitor CTRL.+C.

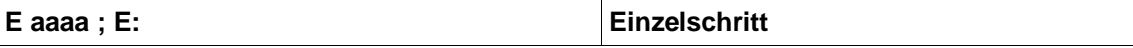

Befehlabarbeitung eines Anwenderprogramms ab Adresse aaaa oder ab PC (E:) im Schrittmodus. Die Prozessor - Register werden automatisch mit Werten der RSA geladen, welche bei Bedarf vorher mit Befehl R gesetzt und angezeigt werden können. Der Stackpointer ist vorher unbedingt mit 'R' oder 'I' auf definierten Wert zu bringen! Angezeigt werden bei ausgeführten Befehl: Adresse, Befehl, 4 Hauptregister, Flag. In der nächsten Bildzeile wird die Adresse und Bytes des nachfolgenden Befehls bereits angezeigt Befehlausführung jeweils mit Taste 'CR'. Gesamt werden 32 Befehlszeilen gleichzeitig auf den Bildschirm dargestellt, womit sich Programmfehler gut zurückverfolgen lassen. Weitere Funktionen:

Taste 'R' Sprung in den Befehl 'R '. Es kann der gesamte Registersatz dargestellt und neu gesetzt werden (siehe 'R').

- Taste 'B' Anzeige des alten Breakpoint, ein neuer Breakpoint kann eingegeben werden. Somit können z.B. UP - Aufrufe übersprungen werden.
- Taste 'G' Fortsetzung des Programmlaufs in Echtzeit bis zum Erreichen eines neuen Breakpoint.
- Taste 'Q' Einzelschrittmodus beenden, Rückkehr in Monitor.

Die CPU - Register werden in RSA zwischengespeichert. Der Einzelschritt kann jederzeit mit 'E:' an gleicher Stelle fortgesetzt werden. Folgende Befehle dürfen nicht im zu testenden Programm stehen: IM0; IM1; DI; EI; LD I,A.

Ein Breakpoint kann nur im RAM gesetzt werden, Schrittmodus ist im RAM/ROM - Bereich möglich. Der Kanal 0 der CTC darf ebenfalls vom Programm nicht verändert werden.

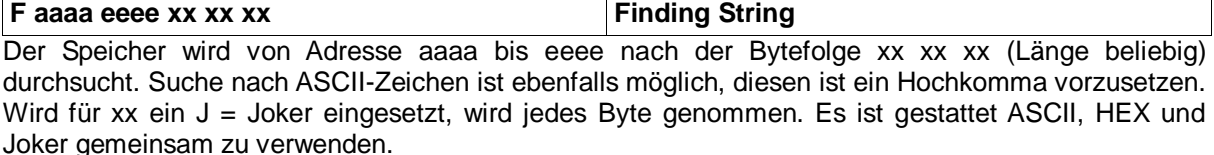

# **G Go On**

Start eines Programms ab Adresse PC, Siehe Befehl 'J'.

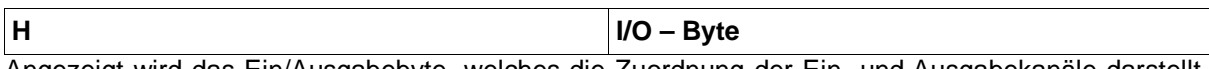

Angezeigt wird das Ein/Ausgabebyte, welches die Zuordnung der Ein- und Ausgabekanäle darstellt. Normal (nach Einschalten auch Taste BREAK/NMI ist der Wert 11, somit Eingabe Tastatur und Ausgabe Bildschirm. Bit – Zuordnung:

bit 0 Tastatur bit 4 Bildschirm

bit 1 V 24 (RS 232c) bit 5 V 24 (RS 232c)

bit 2 Reserve bit 6 Reserve

bit 3 User bit 7 User

Bit 0 - 3 sind für Eingabe, bit 4 - 7 für Ausgabe zuständig. Zur Eingabe ist max. 1 Kanal zugelassen, Ausgabe beliebige Anzahl. Nach dem angezeigten kann ein neuer Wert eingegeben werden, Übernahme mit Taste 'CR'. Nur Taste 'CR' behält alten Wert.

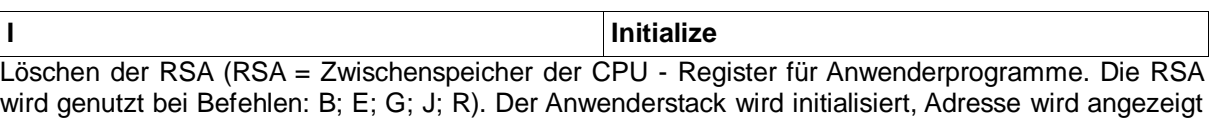

(SP xxxx).

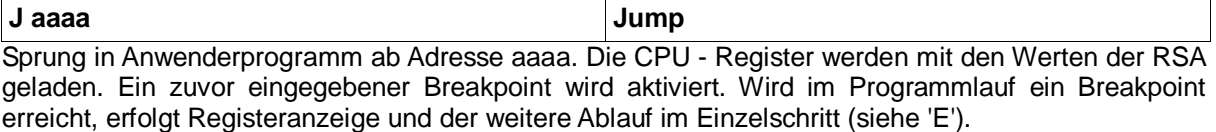

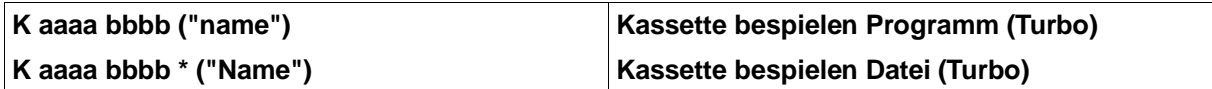

Abspeichern eines Files von Adresse aaaa bis bbbb auf Kassette. Ein Name kann bis zu 16 Zeichen lang sein. Das Bandgerät ist mit akustischen Signal zu starten, bei weiteren ak. Signal wieder abzuschalten (Stellung Aufnahme). Bei Einsatz der elektronischen Start/Stop - Schaltung erfolgt der Start automatisch (siehe Schaltbild). Am Ende wird die CRC-Prüfsumme berechnet und ausgeschrieben. Turbo-Tape lädt 1 kByte in ca.3 sec. bbbb bis max.FFCF zulässig. Autostart und Interrupt siehe 'L'.

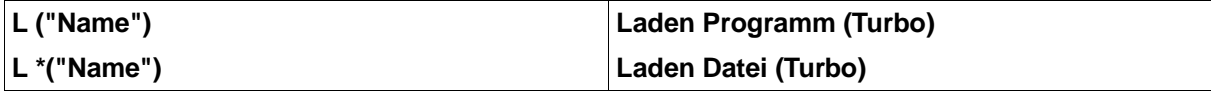

Der Computer lädt ein Programm oder Datei in den Speicher. Ein zuverlässiges Suchsystem ist Vorhanden. Ohne Namenangabe wird das nächste Programm geladen ('L'CR)). Mit Namensangabe wird das Programm gleichen Namens geladen, andere Programme werden aufgelistet (Found name). Der Name kann beliebig gekürzt werden, wenn Verwechslungen ausgegeschlossen sind, (z.B.'L'"BA (CR) für Laden BASIC - INTERPR.) Von jeden ladenden bzw. gefundenen Programm werden angezeigt:

Name, Anfangsadresse, Endadresse, Filetyp (siehe Anhang). Nach dem Laden werden zusätzlich Ladefehler angezeigt (ERROR Blockendadressen) und Laden nach defekten RAM - Speicher (ERROR RAM Blockadressen). Werden mehr als 9 Blöcke fehlerhaft gelesen, erfolgt vorzeitiger Abbruch. Laden kann mit Taste BREAK/NMI abgebrochenwerden. Die Adressen werden nach arg. 1+2 übergeben, mit 'N:' kann die CRC - Prüfsumme angezeigt werden.

Autostart: Nach dem Laden überprüft der Computer das Programm auf vorhandene Autostart - Sequenz. Ist diese vorhanden, erfolgt der Autostart auf entsprechender Adresse. Die Autostartsequenz kann vor jedes Programm gesetzt werden (5 Byte) :

53 43 48 xx xx ; xx  $xx =$  Startadresse.

Interrupt: Der Interrupt wird während Save ('K') und Load ('L') gesperrt. Somit brauchen Interruptprogramme (z.B. Uhr) nicht abgeschaltet werden. Akustische Signale und Start / Stop siehe 'K'.

# **N aaaa bbbb CRC - Prüfsumme**

Prüfsummenberechnung über Speicher von Adresse aaaa bis bbbb entsprechend dem CRC (SDLC) – Standard.

# **O** aaaa RAM – Test RAM – Test

Ermitteln der höchsten verfügbaren RAM - Speicher – Adresse. aaaa entspricht dem RAM - Anfang (min.1000). Der Test verändert den RAM - Inhalt nicht.

## **p** Pattern **Pattern**

RAM wird gelöscht und mit FF beschrieben.

Wert ist anzugeben, Übernahme mit 'CR'.

## **P** aaaa bbbb cc **P Pattern**

Speicherbereich von Adresse aaaa bis bbbb mit Datenbyte cc füllen.

# **r** BASIC (Warmstart)

Warmstart des BASIC - Interpreter. Es muss breits ein Kaltstart ('b') erfolgt sein und man muss über 'BYE' in die Monitorebene zurückgesprungen sein.

#### **R** (aa) Register Anzeige und ändern der CPU - Register (RSA). 'R'CR erfolgt Anzeige des gesamten Registersatzes, des Breakpoint, Breakpointsequenz sowie gesetzte Flags anhand ihres Symbols. Zum Ändern einzelner Register ist für aa der Name des jeweiligen Registerpaares anzugeben: HL, DE, BC, AF, HL, DE, BC, AF, SP, IX, IY, PC. Der alte Inhalt wird angezeigt, gefolgt vom Promtsymbol. Ein neuer

## T aaaa bbbb cccc TRANSFER

Speicherbereich verschieben von Adresse aaaa nach bbbb. cccc ist die Länge. Überschneidung ist zulässig.

# U xx Port lesen Lesen auf, Portadresse xx. Ausgabe des gelesenen Bytes auf Bildschirm. Taste: Neu einlesen und

Ausgabe. Mit 'Q' zurück in Monitor.

# **W xx** aa **Port ausgeben**

Auf Portadresse xx wird Byte aa ausgegeben (siehe Anhang).

**X Exit**  Sprung in weiteres Betriebssystem X. Es wird Konfiguration Modul 1 eingestellt und nach Adresse E000 gesprungen (näheres siehe Bauanleitung Modul 1).

# **Z ("Name") Verify (Turbo)**

Vergleich einer Bandaufzeichnung mit Speicherbereich, um Bandfehler festzustellen. Bei Verify Datei ist zusätzlich Stern (\*) vor Name.

## **? Help**

Der Speicherbereich wird nach Startkommandos durchsucht und diese aufgelistet. Neben den Startbefehlen des Debuggers werden Startbefehle geladener Anwenderprogramme angezeigt. **Startroutinen des Monitors:** 

Diese werden anhand eines Kodemusters in Adressbereich 0400 - FFFF gesucht. Jede Routine hat die Form: 00 09 xx Programm C9.

xx ist der ASCII - Code des Start - Kennbuchstaben. Eigene Programme brauchen nur in diesen Rahmen gepackt zu werden und können über Kennbuchstaben (Zeichen/Ziffer) gestartet werden.

## **: : Argumente**

Mit Doppelpunkt, Doppelpunkt werden die zuletzt übernommenen Argumente angezeigt.

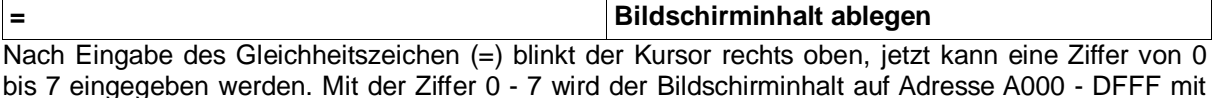

Seitenummer abgelegt.

## **/ Bildschirmkopie zurückschreiben**

Mit Schrägstrich (/) und Seitenangabe (z.B. /0 - /7) wird der abgelegte Bilschirminhalt wieder dargestellt. Seitenweises Umblättern mit den Kursortasten bzw. CTRL.+ K/J.

#### **Turbo - Tape**

Es werden 4 Filetypen unterschieden:

P Lauffähiges Maschinenprogramm

- B Basicprogramm
- D Maschinendatei
- F Datenfeld (BASIC)

Die Filetypen B und F können nur mit BASIC - Interpreter V.3.2 geladen werden. Im Monitor erfolgt lediglich Anzeige des Namens, Filetyp, Anfangs- und Endadresse.

#### **Ein / Ausgabe**

Es stehen jeweils 4 Möglichkeiten zur Verfügung:

Eingabe: Tastatur, V 24 (RS 232c), Reserve, User Ausgabe: Bildschirm, V 24 (RS 232c), Reserve, User Die Ein/Ausgabe - Kanäle werden über das I/O - Byte adressiert (siehe Befehl H). Nach Einschalten des Computers wird das Ein/Ausgabebyte (Adresse 1821 H) auf 11 gesetzt, somit Tastatureingabe und Bildschirmausgabe.

Setzen der Ein/Ausgabe:

- l Debuggerbefehl 'H' für beliebige Zuordnungen
- l Taste Control + Taste 'X' schaltet zusätzlich Ausgabe über V 24 ein
- l Taste Control + Taste 'Y' schaltet Ein/Ausgabe auf Standard (11)
- l Taste BREAK/NMI setzt Ein/Ausgabe auf Standard (11)

Die Ausgabe verarbeitet Datenbytes 00 - 7F H, womit der ASCII-Code (0 - 7F) verarbeitet wird, bit 7 wird dabei auf 0 gesetzt Die Ausgabe lässt sich auf 00 - FF H umstellen, indem bit 7 des V 24 - Kontrollregister gesetzt wird.

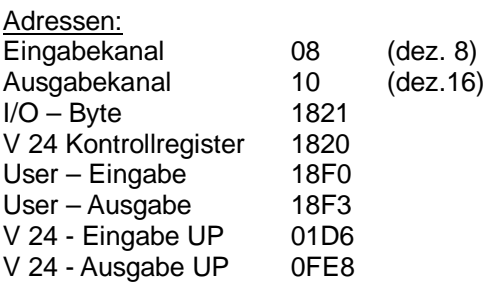

#### **V 24 - Schnittstelle (RS 232c)**

Die standardisierte Schnittstelle ermöglicht den Anschluss vonDrucker, Modem u.a. Peripheriegeräten und die Kopplung mit weiteren Computern. Die Schnittstelle arbeitet mit TTL - Pegel zum Anschluss von Peripherie wird in der Regel eine Pegelanpassung (-12V, +12V) benötigt (siehe Schaltbild). V 24 ist eine serielle Schnittstelle. Zur Kopplung können wahlweise 3 Leitungen (3 Draht - Handshake) oder 5 Leitungen (X Draht - Handshake) eingesetzt werden. Letzteres ist zur Kopplung mit langsamer Peripherie (Drucker) notwendig. Zur Kopplung von 2 Computern genügt der schnelle 3 - Draht Handshake.

Über das Kontrollregister werden die Standardwerte der Schnittstelle eingestellt (siehe Tabelle). Nach Einschalten des Computers sind folgende Werte voreingestellt:

- l Adresse 02
- l 9600 Baud
- l 1 Stop-Bit
- l ohne Parität
- l X-Draht-Handshake
- l 8 Datenbit (Ausgabebit 7 auf 0 gesetzt).

Somit kann übliche Pripherie (Drucker) unmittelbar betrieben werden z.B. Schreibmaschine S 6006.

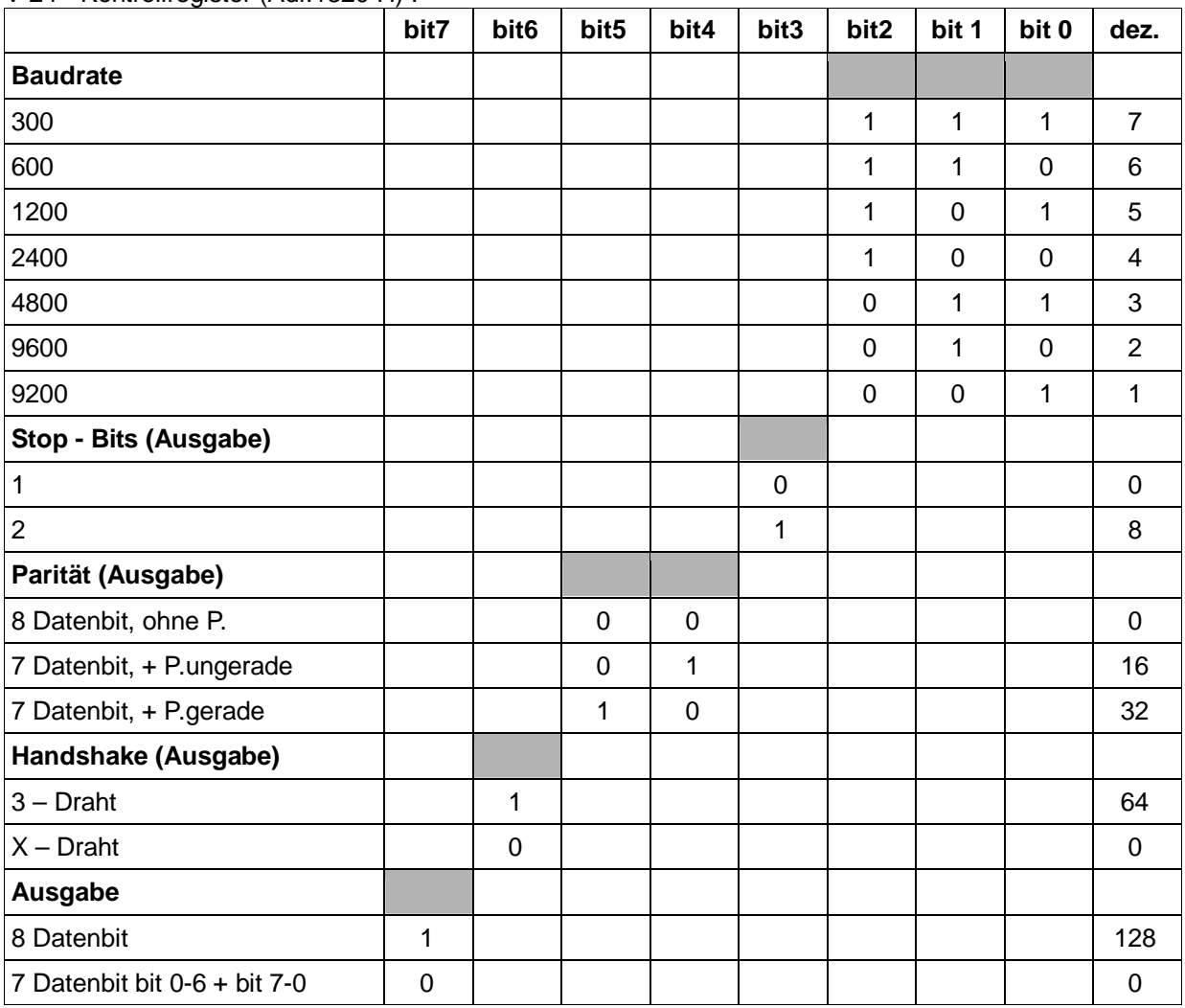

#### V 24 - Kontrollregister (Adr.1820 H) :

Der Eingabekanal arbeitet ohne Paritätskennung, eine Einstellung der Stop - Bits und Handshake ist nicht notwendig.

#### Hardware:

Die serielle Schnittstelle verwendet 4 Kanäle (A0 - A3) der PIO 2. Die PIO 2 ist zu erweitern, Adressierung über IOSEL 2. Die PIO hat gegenüber einer SIO den Vorteil des geringeren Aufwandes. Die Baudraten werden softwaremäßig getaktet und sehr genau eingehalten (+ - 0%).

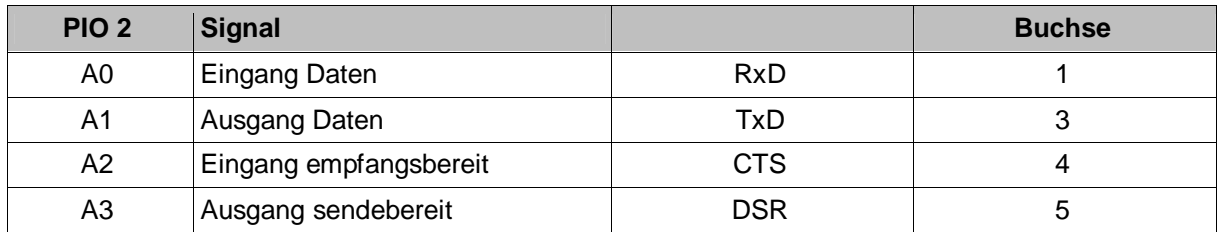

Die Leitungen werden auf eine 5 - pol. Diodenbuchse gelegt. 2 Computer AC 1 können über ein Überspielkabel gekoppelt werden. Die Kopplung mit weiteren Computern (z.B. Comodore 64, +4, KC 85) erfolgt entsprechend der Angaben in den Handbüchern. Es können problemlos Daten ausgetauscht werden.

#### **Serielle IEC – Schnittstelle**

Es handelt sich um die standardisierte Comodore - Schnittstelle. Ermöglicht wird somit die Verbindung der Comodore-Peripherie, inbesondere Diskettenlaufwerk Typ 1541, 1570, 1571 und Comodore - Drucker. Im Monitor sind keine Routinen zur Unterstützung dieser Schnittstelle enthalten.

#### Hardware:

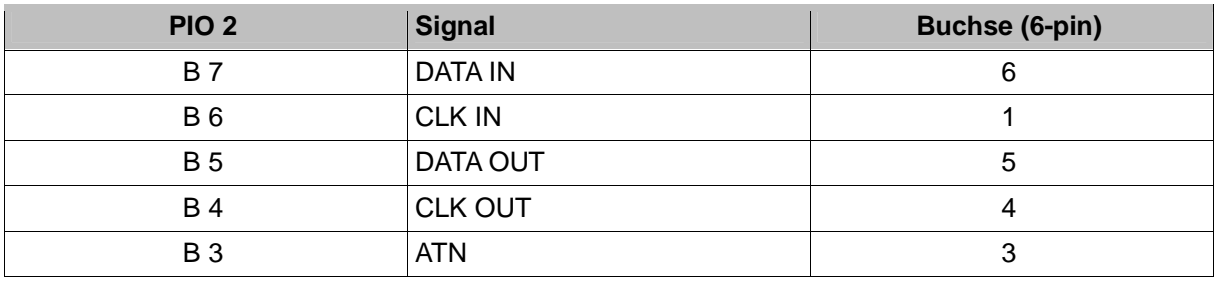

#### **EPROM - Programmer 2708 – 27512**

Der EPROMER arbeitet mit PIO 2 Port A + B. Zu beachten ist, das PIO 2 mehrfach genutzt wird (V 24, IEC). Vor Anschluss des Programmers V.1.1/2 ist die Peripherie zu trennen.

Port A der PIO 2 ist auf Modus 2 zu initialisieren. Epromer v.1.1/2 entsprechend erweitern. (Epromer V.1.3 ist bereits erweitert!) :<br> **LD A, BFh** 3E BF

LD A, BFh **OUT PIO2/A D3 0A** 

#### **Joystick**

Es können 1 oder 2 Stück angeschlossen werden, (siehe Schaltbild). Die Abfrage der Joysticks kann im Anwenderprogrammen über UP 'Joy' erfolgen, siehe UP - Verzeichnis.

#### **Weitere Betriebssysteme**

Die weiteren Betriebssysteme werden fest auf EPROM installiert, entsprechend Bauanleitung Modul 1. Welchen Betriebssystem die höchste Priorität zusteht, kann der Anwender frei festlegen. Um in das jeweilige Betriebssystem zu gelangen, gibt es verschiedene Möglichkeiten:

- l Starten des BASIC Interpreter V.3.2 :'b' (CR) (Rückkehr in Monitor mit BYE)
- l Starten des Programmpaket X
	- 1. 'X' (CR)
	- 2. Taste 'X' drücken und RESET betätigen.
	- 3. Taste 'X' während des Einschaltens des Computers drücken

# **Betriebssystem Monitor SCCH**

Ablauf nach Einschalten des Computers:

- l Interrupt gesperrt
- l SP initialisiert
- l Initialisierung der Peripherie (PIO/CTC)
- l Sprungtabelle für RST, NMI in den RAM übertragen
- l Ein/Ausgabe Byte, V24 Kontrollregister in den RAM übertragen
- l Interruptregister wird gesetzt
- l Abfrage Tastatur auf gedrückter Taste 'X' Konfigurationsregister für Modul 1 einstellen, Sprung nach E000 H. sonst: Bildschirm löschen und Überschrift
- l Tastaturschleife/Warten auf Eingabe Debugger/Monitor

## **Betriebssystem, Routinen, Unterprogramme**

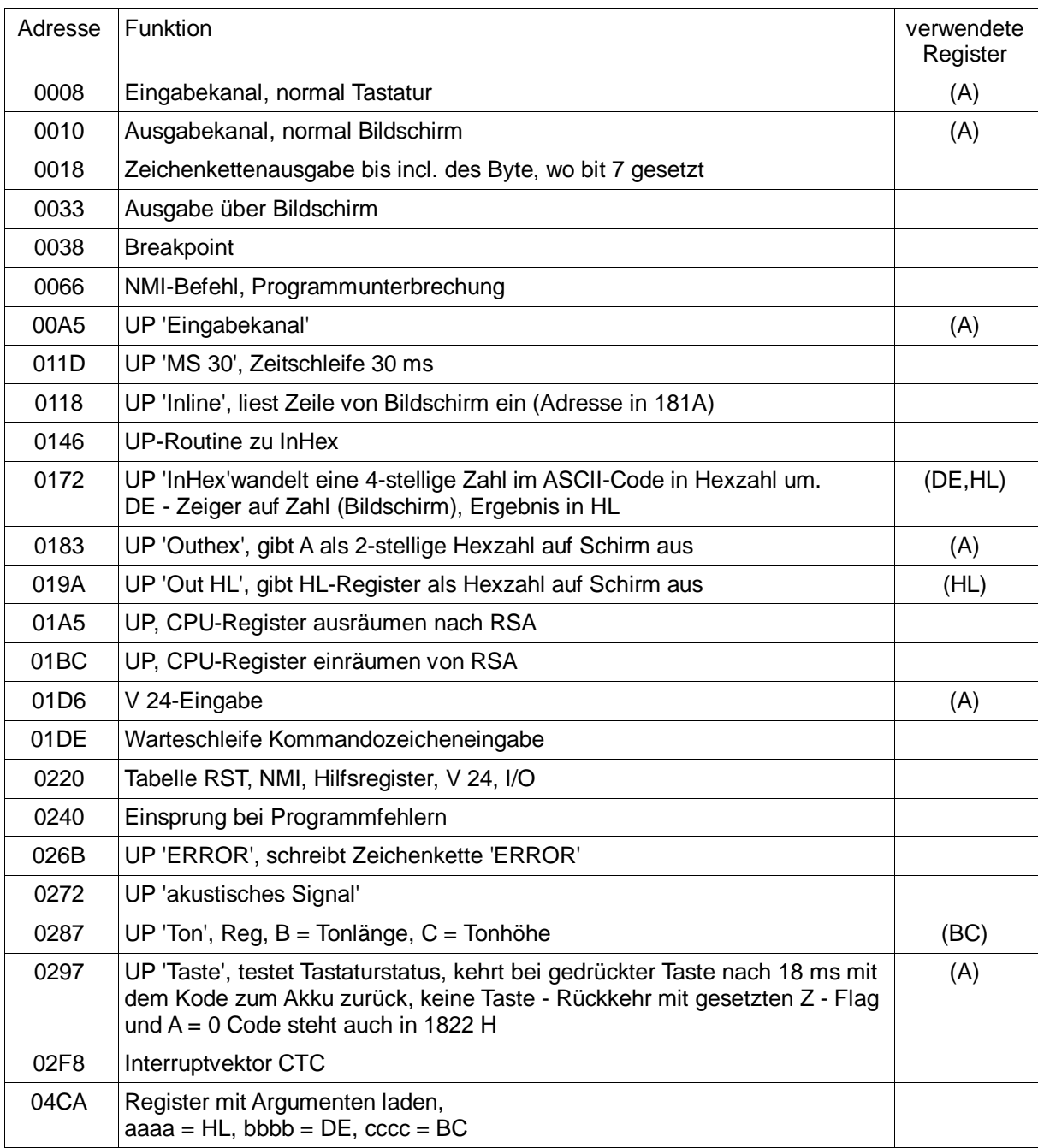

# **Sprungverteiler**

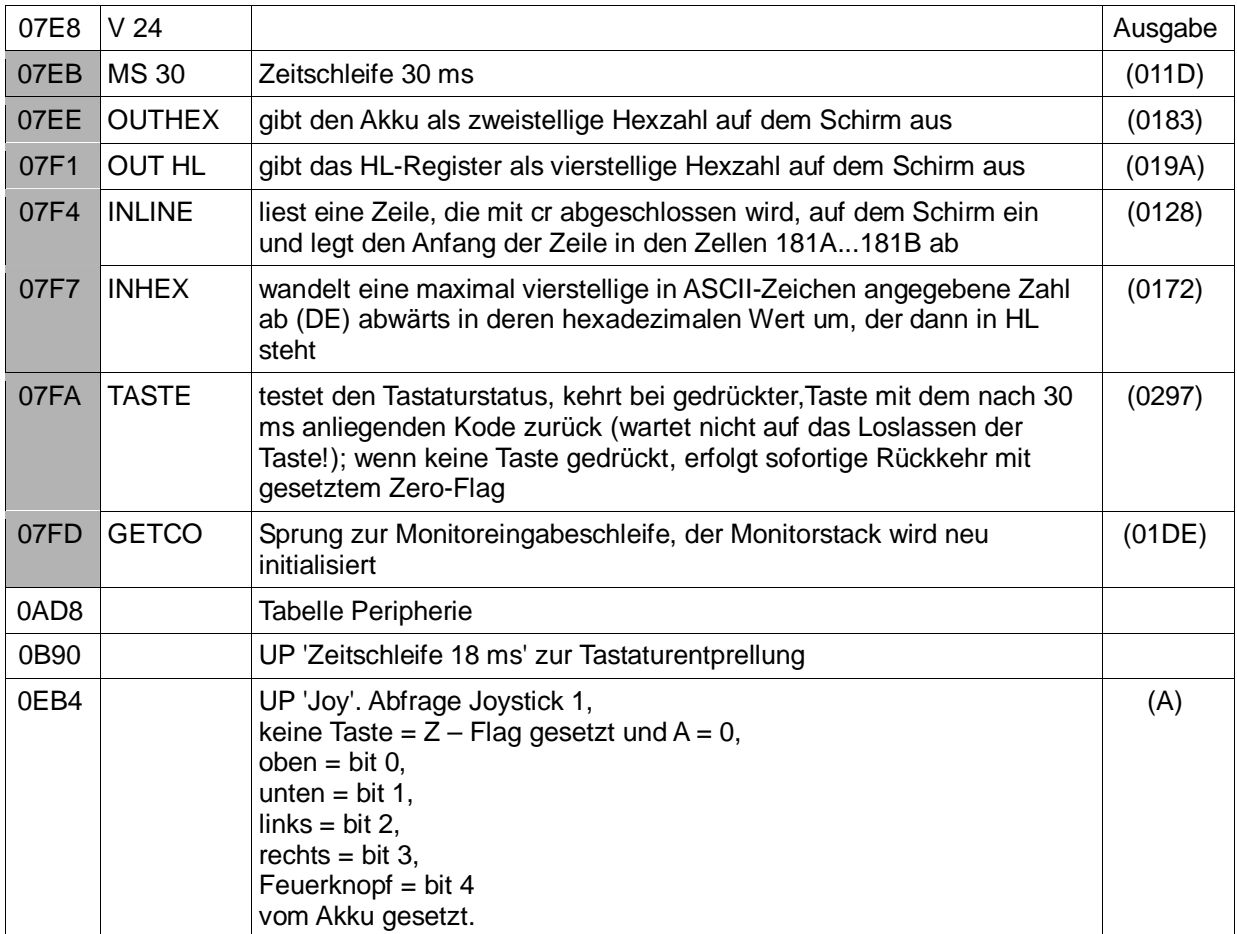

Die dunkel hinterlegten Adressen entsprechen den originalen Sprungverteileradressen des 3.1er Monitors.

# **Speicherbelegung (Mamory Map)**

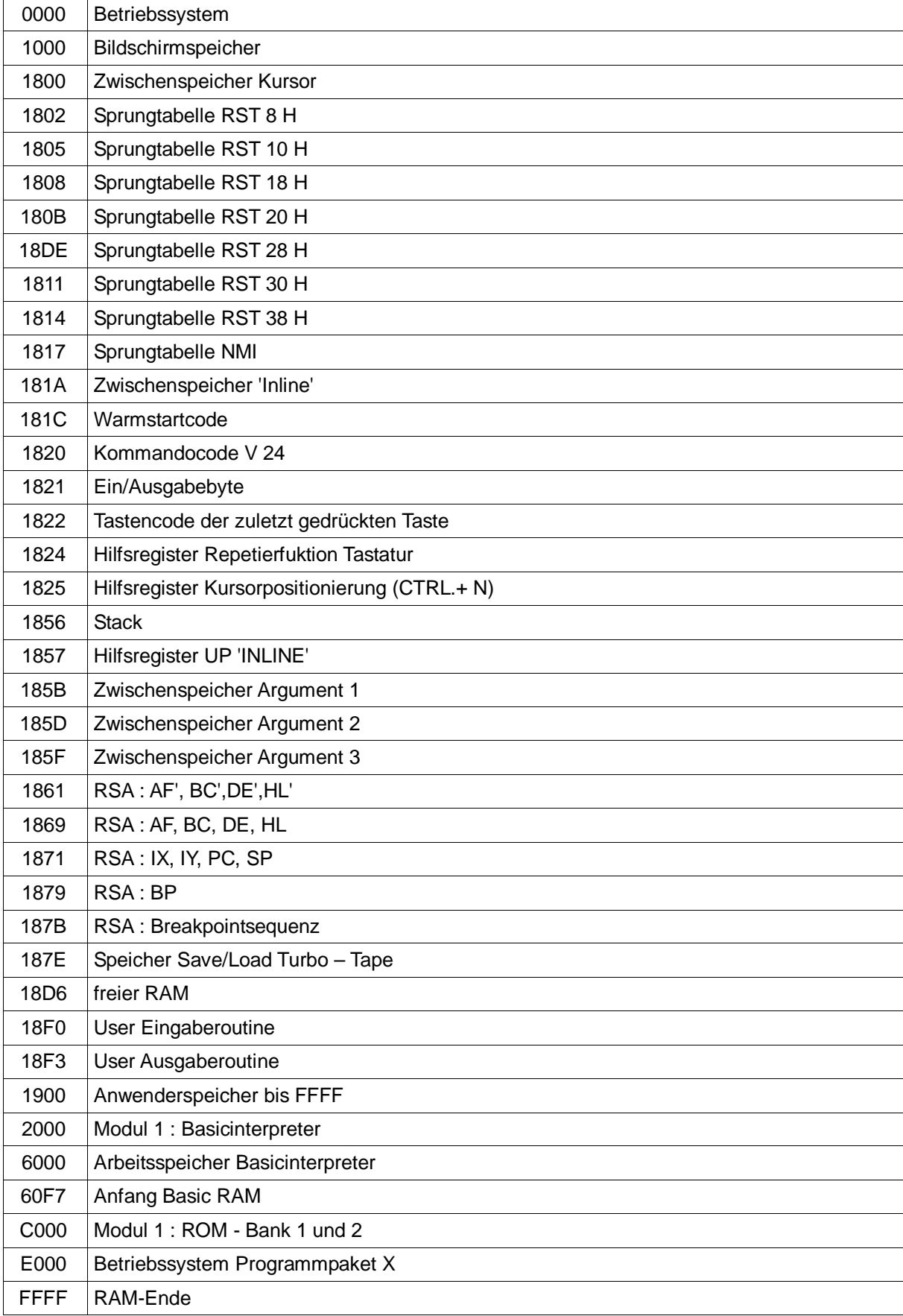

# **Peripherie**

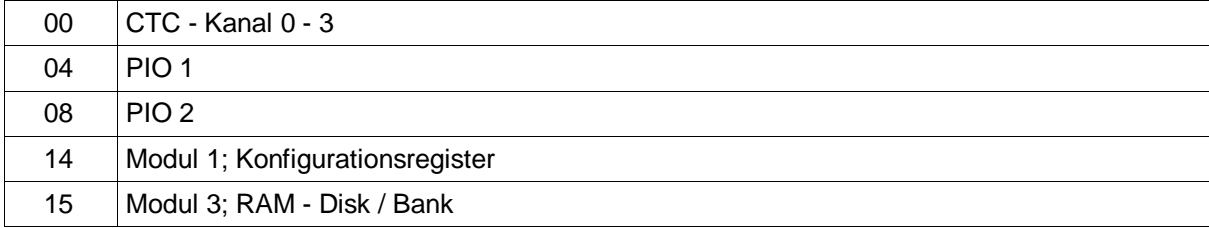

# **Belegung PIO 1/B (D17)**

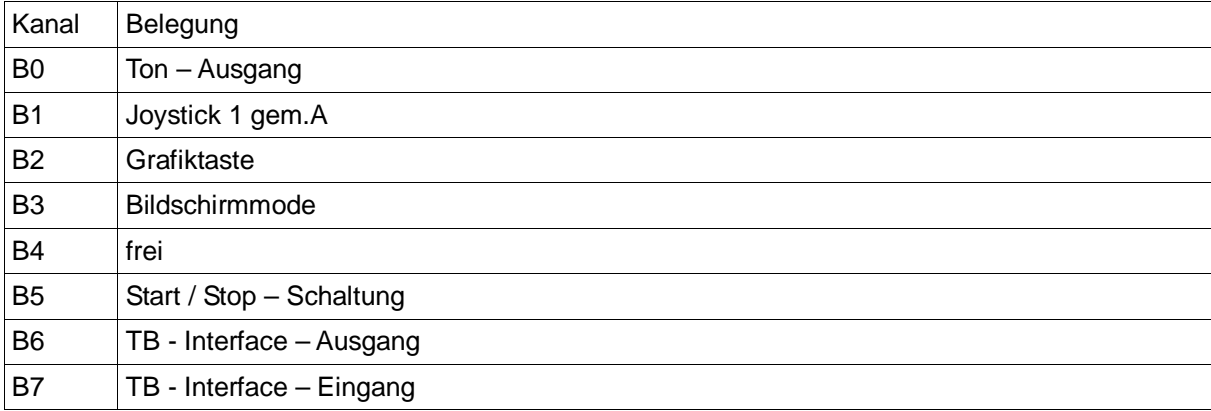

## Hinweis :

Einige PIO-Kanäle werden vom Epromer doppelt mitbenutzt. Epromer V 1.1/2 sollte daher steckbar sein und nur bei Bedarf angeschlossen werden.

#### **Einbau der Grafiktaste (nur Originaltastatur)**

- Ø Der einpolige rastende Schalter kommt an PIO 1/B2 und Masse.
- $\emptyset$  Von PIO 1/B2 ein R = 330 Ohm und LED VQA 13 nach 5P anschließen. Die LED leuchtet bei eingeschalteter Grafiktastatur.
- Ø Änderung im Monitor notwendig: Adresse 02A9: Datenbyte FF in 21 ändern (EPROM kann überprogrammiert werden)

#### **Super-Tape**

Super-Tape ermöglicht, Programme im Super-Tape-Format zu saven. Geladen werden Supertape - Aufzeichnungen normal mit der Funktion 'L' des Monitors bzw. 'CLOAD'des Basicinterpreters. Zum Laden wird Supertape nicht mehr benötigt!

Das Supertape - Format verfügt über folgende Eigenschaften:

- l Titelbild: Kurz nach Anzeige des Programmnamens erscheint ein Titelbild, indem sich z.B. Programm und Autor vorstellen können. Nach dem Titelbild wird das weitere Programm geladen.
- l Streifen: In den unteren 4 Bildzeilen erscheint ein bewegtes Muster, welches eine optische Kontrolle des Ladevorgangs ermöglicht.
- l Autostart: Nach dem Laden erfolgt Autostart des Programms.

#### Start von Super - Tape

Laden Sie das Programm, welches Sie in Super - Tape - Format saven wollen. Falls Sie mit Titelbild arbeiten, ist dieses zu gestalten. Möglich sind: Von Hand, über ein kurzes Basic - Programm oder über grafisches Mal/Zeichenprogramm. Das Titelbild ist vom Bildschirm in den Bildspeicher von Super-Tape zu transferieren:

z.B.:'T1000 E800 800 '(CR)

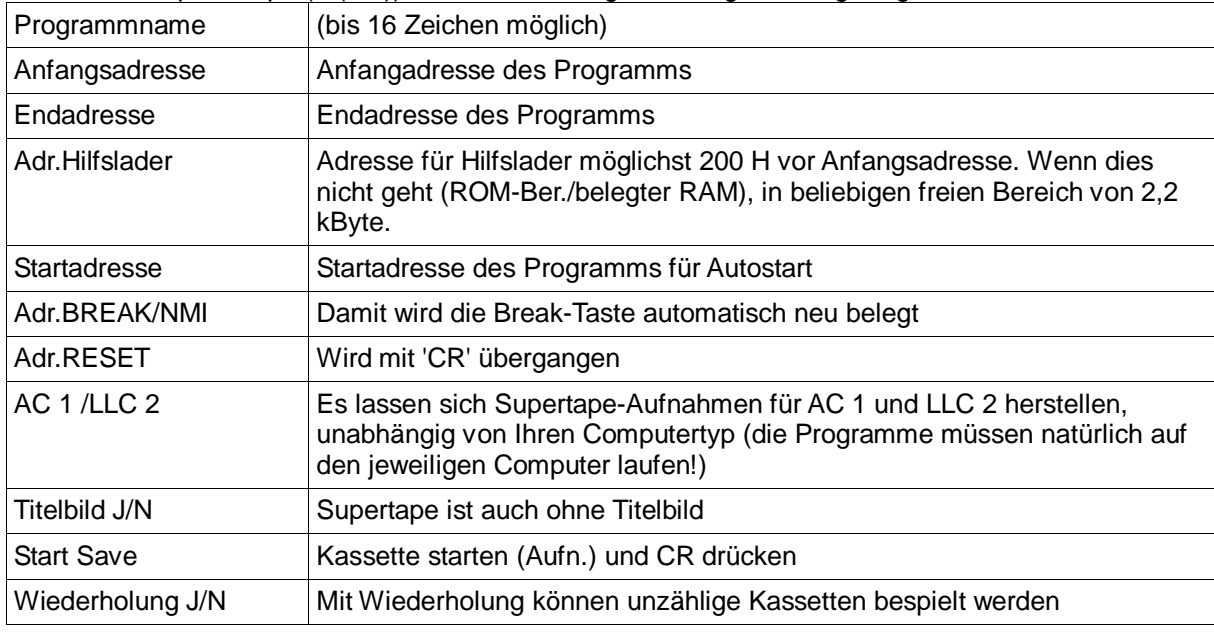

Starten Sie Super - Tape ('x'(CR)). Jetzt werden folgende Eingaben abgefragt:

#### Hinweis :

Verwenden Sie Supertape nicht bei der Weitergabe, eine Copy wäre nicht möglich.

#### **Copyright:**

SCCH - Monitor und Super - Tape sind (c) by E.Ludwig. Alle Rechte vorbehalten. Programme und Anleitungen können zur persönlichen Verwendung kostenlos weitergegeben und vervielfältigt werden, unter Urheberangaben

Dokumentation neu als PDF aufbereitet: WeRo '2008 Stand: 3. Januar 2008